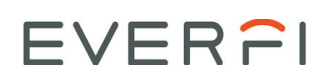

# Foundry Content Embed Implementation Guide

This guide includes the technical and operational logistics required to implement the Foundry content embed

EVERFI courses, modules and sequences can be included in partner websites using simple JavaScript and HTML. See the [EVERFI](https://institutionfi.com/) Embed Content sample site to see this in action with several different playlists.

To enable embedded content for your account, ask your EVERFI Customer Success Manager.

## Adding Domains to the Allowlist

Foundry will permit its content to be embedded only after you whitelist your domains in Foundry.

To add your domains to the allowlist, log in to the customer portal as an admin user. Navigate to **Settings → Embed Content**, then add the domain(s) on which you will embed EVERFI content.

The domain input value format must either be a root name (no http/s protocol, uri paths, parameters, etc.) with a top level domain (TLD) or a subdomain with the name and TLD. This format will validate upon saving.

The "allow subdomains?" checkbox permits content embedding for wildcard subdomains.

Some Examples:

- A domain value of "fidev.net" would permit content embedding at "[www.fidev.net](http://www.fidev.net/)" and "fidev.net" (www is automatically included by the backend because it is a common configuration for most domains)
- A domain value of "only-here.fidev.net" with "allow subdomains?" unchecked would permit embedding at "only-here.fidev.net"
- A domain value of "fidev.net" with "allow subdomains?" checked **true** would permit embedding at "foo.fidev.net", "bar.fidev.net", "anything.fidev.net", etc.
- When a whitelist record is set up successfully, any URI path will work for embedding. E.G. "fidev.net/foo", "fidev.net/bar"

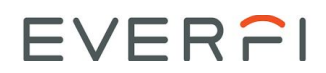

#### $\blacksquare$

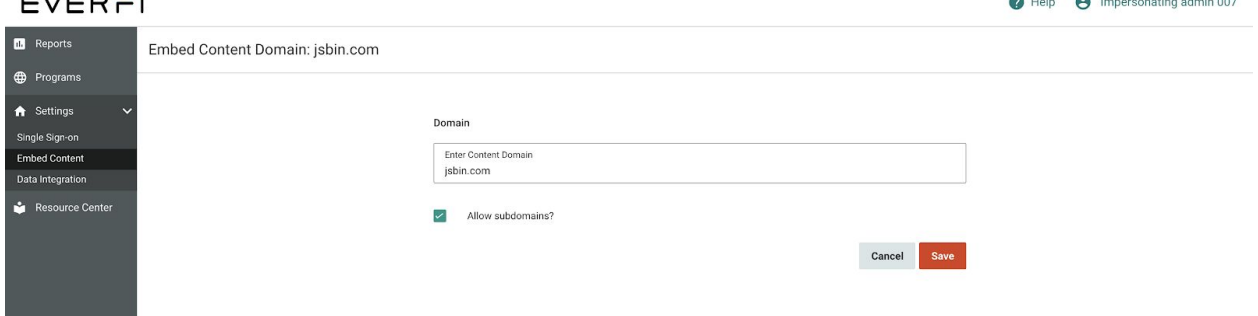

## JavaScript Implementation

Partner developers / IT teams will be provided a JavaScript file hosted on the EVERFI website to facilitate content embedding. This file is: https://everfi-next.net/embed\_script.js

On the web pages where you want to embed content, include this file in a script tag with the  $id$ "everfi-program-content-iframer" set:

```
<script id="everfi-program-content-iframer"
        src="https://everfi-next.net/embed_script.js">
```
If you have multiple embeds on the same page, then you can give each one a different  $id$ . More examples that demonstrate how the script should be configured in HTML pages to successfully embed content are here:

```
https://github.com/mwmeyer/foundry-embed-examples /
https://mwmeyer.github.io/foundry-embed-examples
```
#### JavaScript Procedures

You may choose either of three different script parameter passing procedures, which are up to the partner web developer.

Multiple passing procedures can be used in conjunction with one another, but there is a priority so that duplicate parameter values are overwritten in an expected way.

They are:

- Procedure 1. Configuration Object. The object must be assigned to a global variable called [everFiProgramContentIframeOptions](https://github.com/mwmeyer/foundry-embed-examples/blob/master/object-param.html#L9).
	- Highest Priority. It will overwrite parameters specified any other way.
- Procedure 2. Script Data Attributes

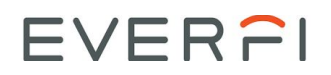

- $\circ$  Second Highest Priority. It will be overwritten by parameters in the configuration object and only overwrite parameters specified via query string.
- Procedure 3. URL Query String
	- Lowest Priority. Values will be overwritten by parameters specified any other way.

See [EVERFI](https://agiledesignlabs.com/everfi-achieve.html) Embed Content sample site for script template syntax for the three procedures above.

### Parameter Definitions

Each of the three script procedures described above have various required and optional parameters:

- **account** [required] text value used to identify the partner account. It is the subdomain in the partners NEXT learner board URL, for example: **account-slug**.everfi-next.net/student/dashboard/program-slug/play list-slug/content-slug
- **program** [required] text value used to identify the program. It is usually the third URI fragment in the partner's NEXT learner dashboard URL, for example: account-slug.everfi-next-dev.net/student/dashboard/**program-slug**/ playlist-slug/content-slug
- **playlist** [required] text value used to identify the playlist. It is usually the fourth URI fragment in the partners next learner dashboard URL, for example: account-slug.everfi-next-dev.net/student/dashboard/program-slug**/ playlist-slug**/content-slug
- **module** [required] text value used to identify the content. It is usually the third URI fragment in the partners next learner dashboard URL, for example: account-slug.everfi-next-dev.net/student/dashboard/program-slug /playlist-slug/**content-slug**
- **script\_id** [optional] The html ID value set on the script tag. This should be used when multiple embed scripts are in a single page.
- **● locale** to force the language, use this parameter with the value equal to 'es' for Spanish, or 'zh-CN' for Chinese. Not all modules support all languages.
- **height** [optional] integer value to control the embed height in pixels. Be aware that separate from this parameter property, you might want to set a height property for the <div> on your website that will contain the embedded content; see Tips for more.
- **width** [optional] integer value to control the embed width in pixels
	- $\circ$  If height / width are omitted the containing element the script tag is inside of should be given some sizing to ensure that the iframe is visible
- **expand** (true or false) [optional] used to ensure that the embed will expand if the containing element is missing height or width values. We recommend you set to false

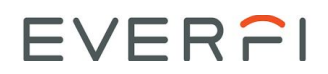

after setting a reasonable height for the outer <div> in your website that is containing the embedded content, otherwise users could experience scroll bars that are too tall.

- **question** [optional] a dynamic key used to identify a program question. The value will be a free text answer to save as a response.
- **onExit** [optional] name of a function or embedded function that will get called when a user clicks the **exit** hyperlink in a module

# **Tips**

For a better iOS experience, add this style to the element the embed is inside of: -webkit-overflow-scrolling:touch as explained in [IFRAMEs](https://stackoverflow.com/a/8214891) and the Safari on the iPad, how can the user scroll the content? | Stack [Overflow](https://stackoverflow.com/a/8214891)

When the embed script is included on an unauthorized domain, EVERFI's javascript may continue to poll our servers to check for newly whitelisted domains or subdomains. In certain browsers, this causes the parent div to grow in size at each poll response. To avoid this scenario, set an explicit height on the parent div. Alternatively, you could set an optional parameter in the javascript expand=false.

Please set a reasonable height on the <div> element in your website that includes the embedded content. A best practice would be to make the height be a percentage of the viewport. Without constraining the height, the screen could grow too tall.